## **Créer un PDF**

Faire comme si on voulait imprimer le document: Fichier -> imprimer

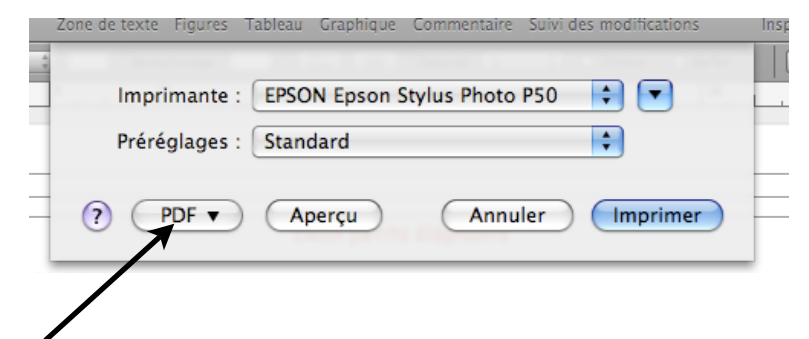

## Cliquer sur PDF au bas à gauche de la fenêtre

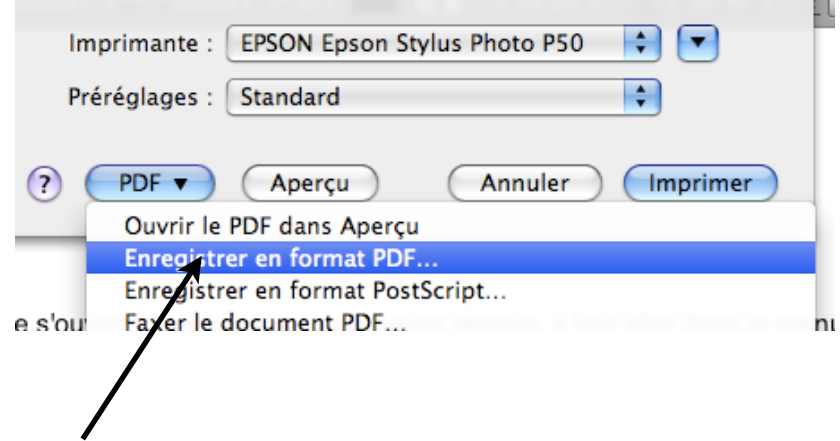

Puis choisir "enregistrer en format PDF" et l'ordi demande gentiment le titre que l'on veut lui donner, pour que l'on puisse retrouver à quel endroit sur le bureau il est allé se loger! (vous pouvez laisser le même titre qu'à l'ancienne version du document!)

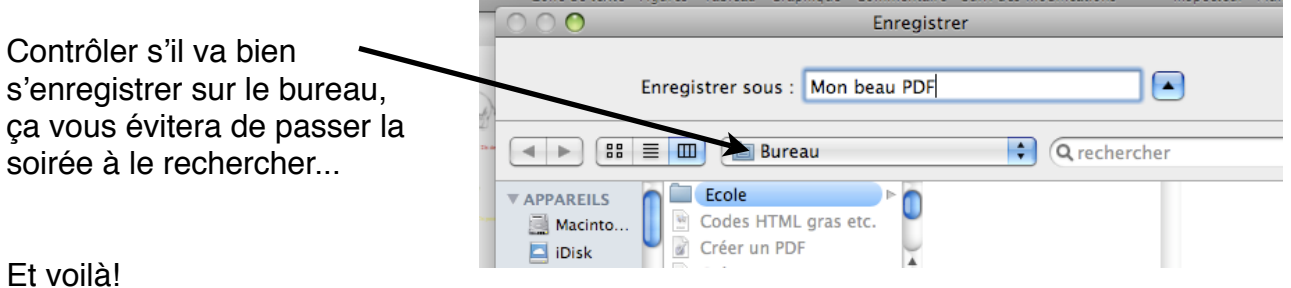

## Avantage:

Les PDF sont lisibles sur tous les ordis même PC, voui même celui de Mme Scaramella! Attention, comme il s'agit d'une photo de votre document, le PDF n'est plus modifiable, donc gardez précieusement l'original en Pages!

Ils peuvent également être envoyés sans problème en pièce jointe sur Educanet.

Remarque: il est possible aussi d'envoyer un document Pages en pièce jointe sur Educanet, à condition de le compresser! Voir document "Ziper doc.pdf" de Caroline Revelly dans le classeur Educanet, "documents aide informatique". En cas de problème, les permanences du balcon...!